# **Supporting Notes for the ENUM Request Form**

*RIPE NCC*

Document ID: ripe-505 Date: December 2010 Obsoletes: ripe-327, ripe-385

This document explains how to complete the ENUM [Request](http://www.ripe.net/ripe/docs/enum-request.html) Form.

The form and these supporting notes are based on the "IAB [Instructions](http://www.ripe.net/enum/instructions.html) to the RIPE NCC Regarding Operation of the Domain e164.arpa [\("ENUM"\)"](http://www.ripe.net/enum/instructions.html) .

Your request and all related communication will be publicly available at: <http://www.ripe.net/enum>

Send your completed form to: [enum-request@ripe.net](mailto:enum-request@ripe.net)

Preparation General Information Requester Details Organisation Details Database Template Supplemental Comments

# **Preparation**

Before completing the request form, create the following objects in the RIPE Database.

#### **1. Person/Role Object(s) and Mntner Object**

**Person** and **role** objects contain information about people. Each object has a unique NIC handle ("nic-hdl:").

**Mntner** objects protect objects in the RIPE Database. They contain the information needed to authorise creation, deletion or modification of the objects that they protect.

You can create your first **person** and **mntner** objects using RIPE [Database](http://apps.db.ripe.net/startup/) New User [Start-up](http://apps.db.ripe.net/startup/) Form.

Leave the "Nic-hdl:" field empty.

Choose a name for your **mntner** object and enter it in the "Maintainer name:" field.

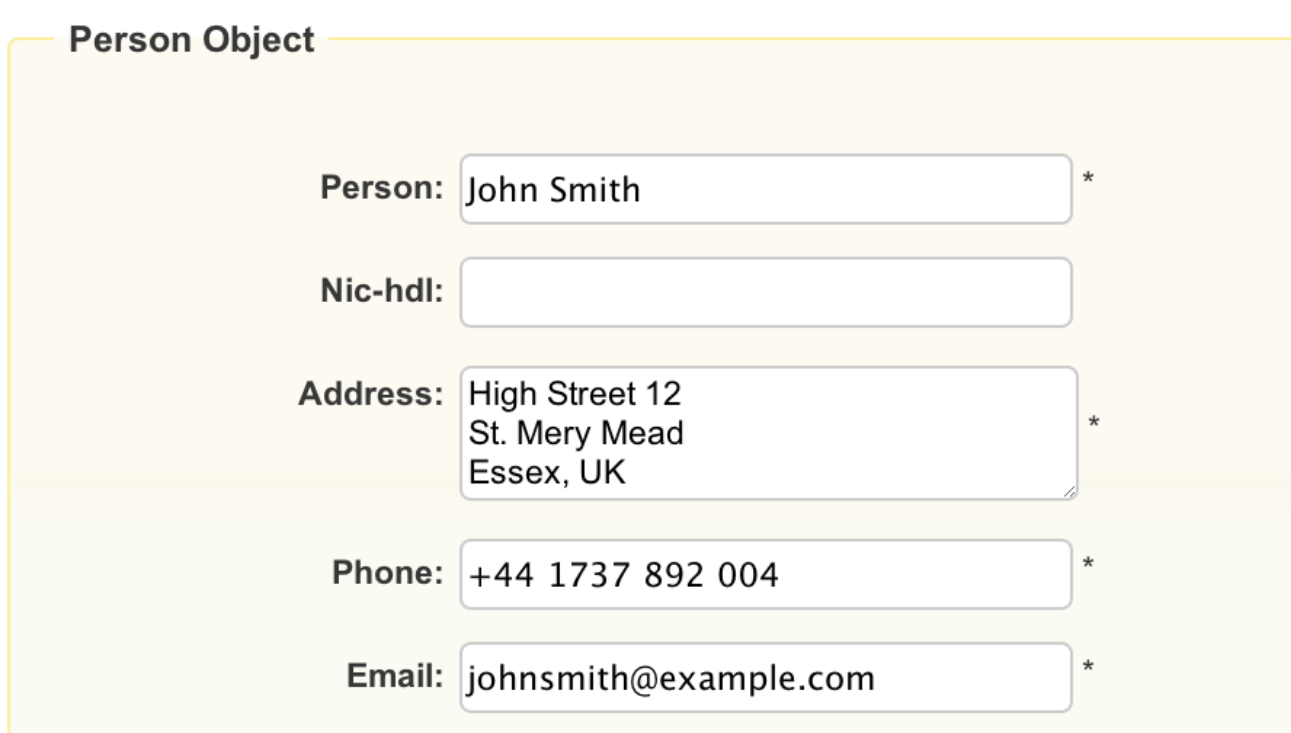

The nic-hdl has a fixed format. If you are not sure what to enter, leave it blank and it will be generated for you. For further details about nic-hdls see RIPE Database User Manual-Getting Started.

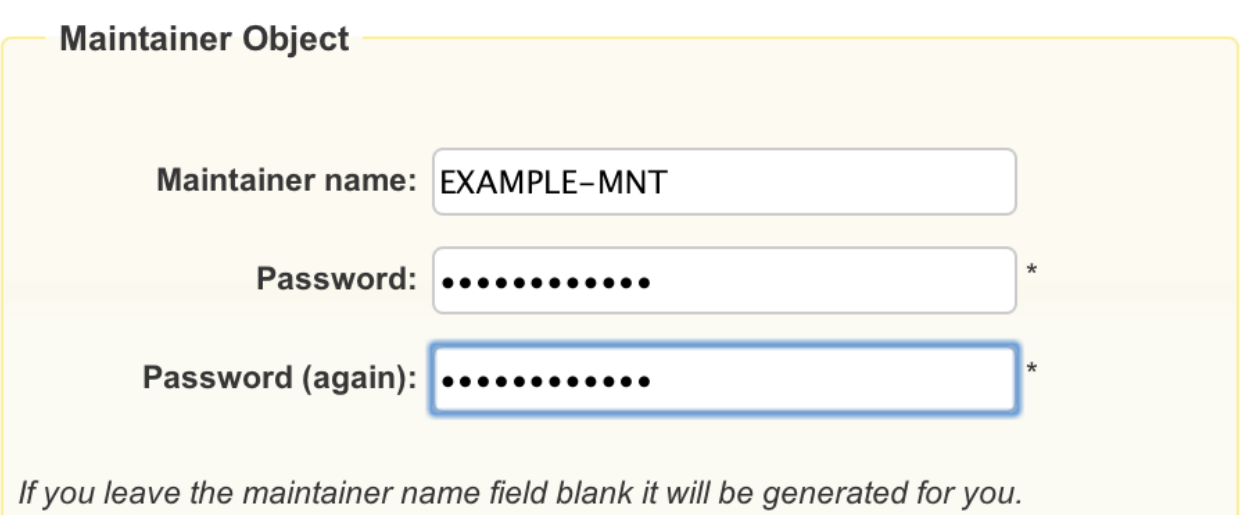

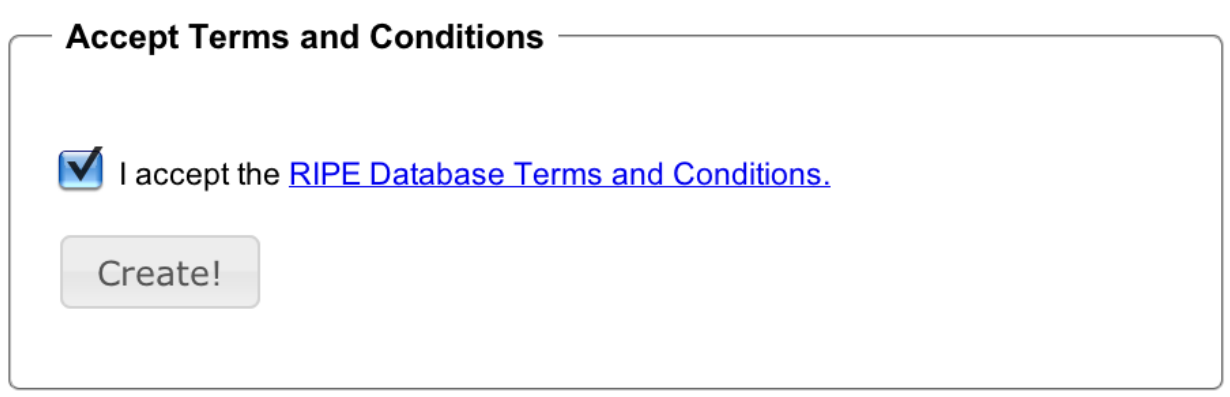

When you receive the message "**Succeeded!**", make a note of your "**person nic-hdl"** and **"maintainer name"**. You will need them later.

You can create additional **person** and **role** objects and also change the objects you already created using [webupdates.](https://www.ripe.net/webupdates)

#### **2. Organisation Object**

**Organisation** objects contain information about organisations. Each object has a unique organisation ID ("organisation:"). You can create **organisation** objects using [webupdates.](https://www.ripe.net/webupdates)

Enter "AUTO-1" in the "organisation:" field.

Enter "OTHER" in the "org-type:" field.

Enter the name of your **mntner** object in the "mnt-ref:" and "mnt-by:" fields.

Add a "password" field and enter the password for your **mntner** object in cleartext.

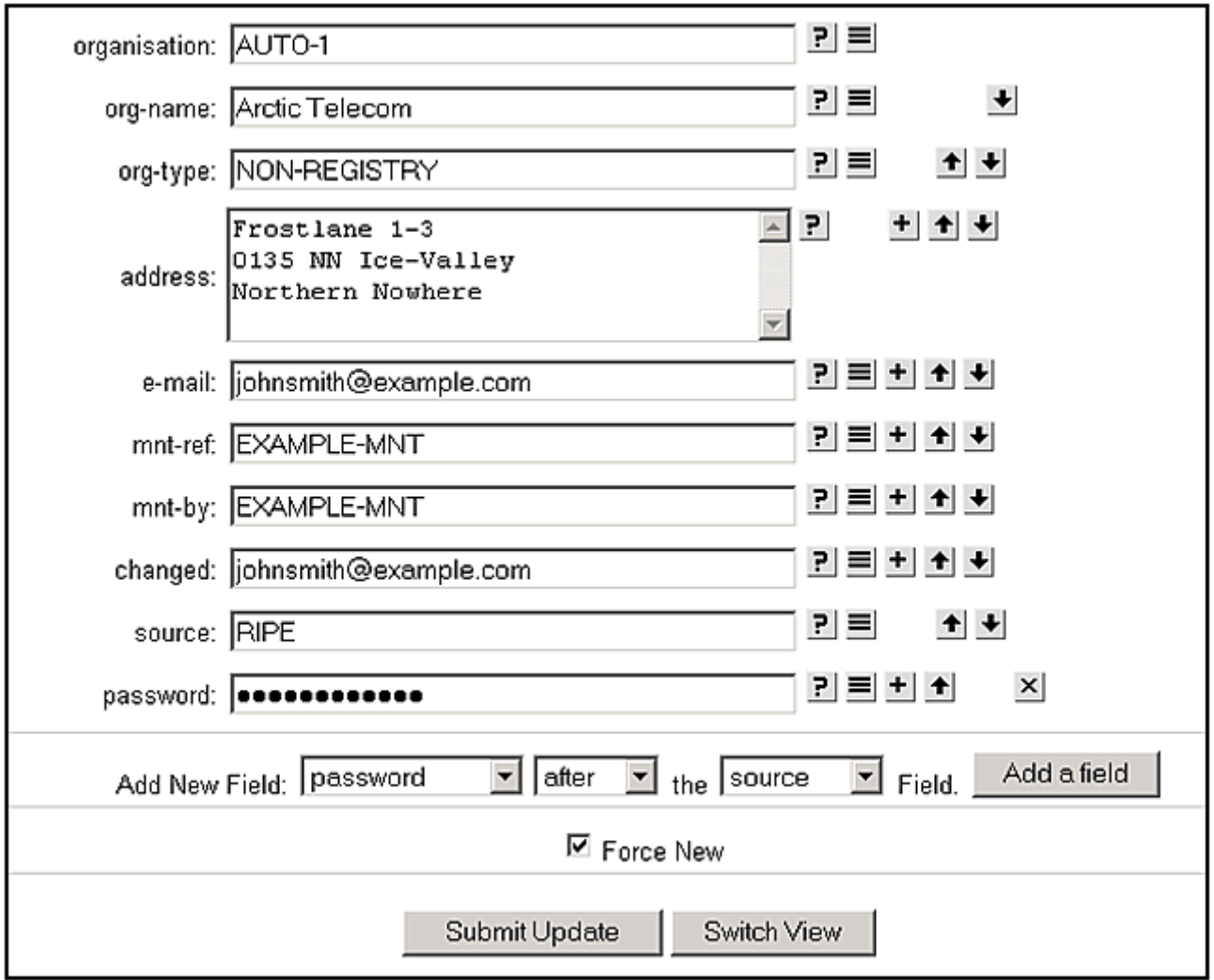

When you receive the message "Create SUCCEEDED: [organisation] ORG-XYZ-RIPE", make a note of the new organisation ID (ORG-XYZ-RIPE). You will need it later.

You should now have:

- at least one **person/role** object
- **•** one **mntner** object
- **•** one **organisation** object

You can use these in the ENUM [Request](http://www.ripe.net/ripe/docs/enum-request.html) Form.

# **General Information**

```
#[GENERAL INFORMATION]#
%
% Please do not change the value of the two fields below.
request-type: enum
form-version: 1.0
```
Do not change the value of the "request-type:" and "form-version:" fields.

#### **Requester Details**

```
#[REQUESTER DETAILS]#
%
% Please add your contact details.
name: John Smith
phone: +123 45 678910
fax-no: +123 45 678911
email: john@bluelight.ripe.net
```
Enter your contact details.

Use the international dialling code (for example, +31 for the Netherlands,) in the "phone:" and "fax-no:" fields.

# **Organisation Details**

```
#[ORGANISATION DETAILS]#
%
% Which organisation is requesting the delegation?
legal-organisation-name: Arctic Telecom
organisation-location: Frostlane 1-3, 0135 NN Ice-Valley, Northern Nowhere
website: http://www.arctictelecom.net
```
Enter the legal name and primary location of the organisation that is requesting the delegation in the "legal-organisation-name:" and "organisation-location:" fields. If this organisation has a website, enter its URL in the " website:" field.

### **Database Template**

```
#[DATABASE TEMPLATE]#
%
% Please complete all of the fields below.
domain: 9.9.9.8.e164.arpa
descr: Arctic Telecom
org: ORG-BEI1-RIPE
admin-c: JS6381-RIPE
tech-c: JS6381-RIPE
zone-c: JS6381-RIPE
nserver: iceberg1.arctic-telecom.net
nserver: titanic.penguin.ripe.net
mnt-by: EXAMPLE-MNT
changed: hostmaster@ripe.net
source: RIPE
```
Enter a fully qualified domain name for the requested delegation in the " $\Delta_{\text{omain}}$ " field (without a trailing dot). The domain name consists of the the country's E.164 code, written in reverse, with each digit separated by a dot. For example, the country code

"+123" is written as "3.2.1.e164.arpa".

Enter the name of your organisation in the " $descr:$ " field.

Enter the organisation ID of your **organisation** object in the "org:" field.

The NIC handle of the **role** or **person** object in the "admin-c:" field should reflect someone who is administratively responsible for the delegation.

The NIC handle of the **role** or **person** object in the "tech-c:" and "zone-c:" fields should reflect someone who has technical knowledge of DNS setup of the delegation.

Enter the hostnames of two name servers in the two "nserver:" fields. You can add more "nserver:" fields if needed. You can also add an IP address after a hostname to specify a glue record. Prior to delegation, all name servers should be configured as authoritative for the requested zone in accordance with [RFC1912](ftp://ftp.ripe.net/rfc/rfc1912.txt).

Enter the name of your **mntner** object in the "mnt-by:" field.

The "changed:" field must be hostmaster@ripe.net.

The "source:" field must be RIPE.

### **Supplemental Comments**

```
#[SUPPLEMENTAL COMMENTS]#
%
% Please add more information if you think it will help us understand
% this request.
The Ministry of Telecommunications of Northern Nowhere selected ArcticTelecom
```
**to run the Northern Nowhere ENUM trial. This delegation will allowArctic Telecom to conduct field trials of ENUM-enabled technologies inNorthern Nowhere.**

You can use this space for additional information that you think will be helpful.

#[END of REQUEST]#